## Installation af Office pakken på Hjemme PC

*Virker på windows og mac computere*

Gå ti[l Microsoft online](https://login.microsoftonline.com/common/oauth2/authorize?client_id=4345a7b9-9a63-4910-a426-35363201d503&response_mode=form_post&response_type=code+id_token&scope=openid+profile&state=OpenIdConnect.AuthenticationProperties%3dsym5tFMfxuUhscNpd9U7MO9tYjFjudaggfIIzROgqDqka_BhGhSobuSmvU-ar6zgQ4AcmTJ_Pk6uda57igbTL6cu-tmgsBNhsHyaV1SaAoiz6JmHkIV9MMPodR6UFkMS&nonce=637060319437958284.ZWU2OTYwMzctZTM3Ny00ODFkLWJiY2EtNWJlYjlkZTMxNWRhZjkyOGUzNzUtYWYxYy00YzE0LWI3ZTgtOTViMjBhMGI4ZDI5&redirect_uri=https%3a%2f%2fwww.office.com%2f&ui_locales=da-DK&mkt=da-DK&sso_reload=true)

Flg. side kommer:

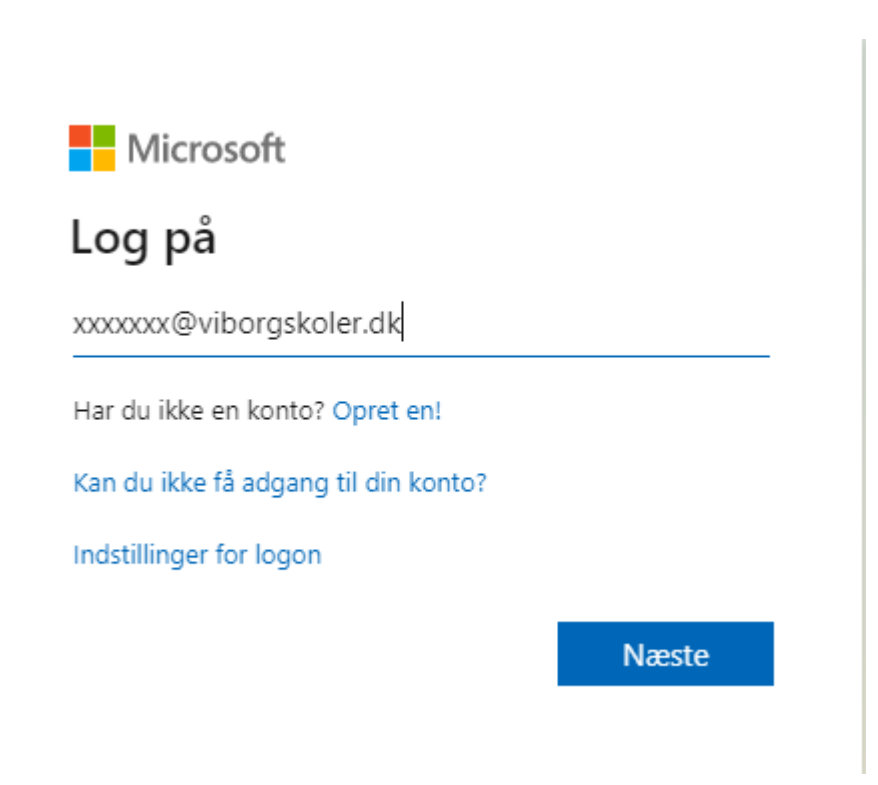

Log på med din bruger id (xxxxxx) efterfulgt af @viborgskoler.dk

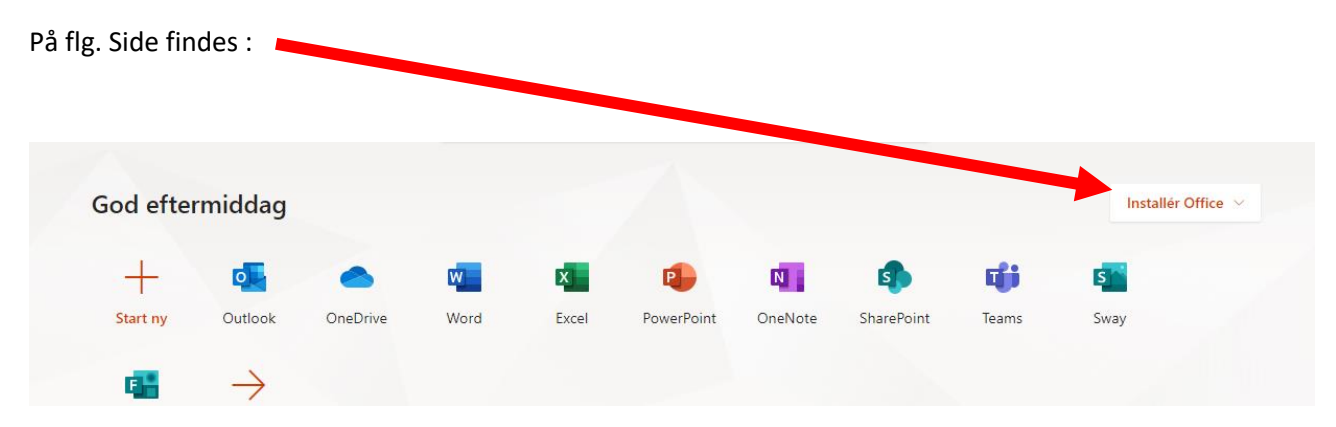

Vælg

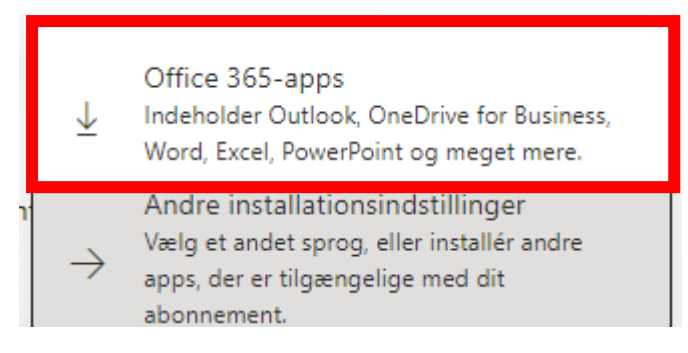

Office 365 - apps

Nederst i højre hjørne finder du installationer og klikker på denne

Setup.Def.da-dk\_O....exe  $\lambda$ 

Herefter er det blot at gøre hvad der er beskrevet.

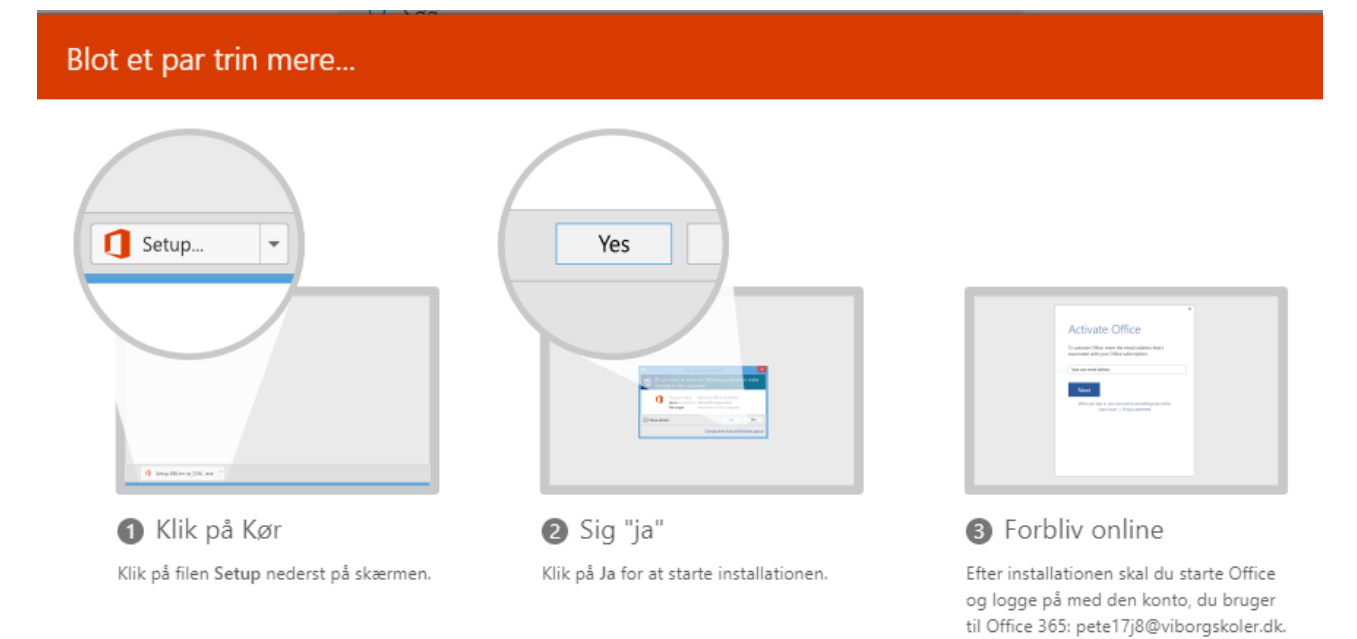